# IPO 手機應用程式和網上白表網站 - 常見問題

#### 關於 IPO 手機應用程式和網上白表網站 T.

1. 甚麼是 IPO 手機應用程式?

卓佳專為公開招股客戶及公眾投資者開發市場首個 IPO 手機應用程式。現在只需簡單幾個步驟 便可隨時隨地申請首次公開招股及知道 IPO 配發結果。我們的自動付款方法將令你可以享受一 個全新的申請首次公開招股體驗。

2. 如何透過網上白表服務申請首次公開發售股份?

現在,您可以通過 IPO 手機應用程式和網頁版(http://www.hkeipo.hk) 透過網上白表服務申請首 次公開發售股份。

至於藍表(優先發售),您可以透過我們的網頁版(http://www.hkeipo.hk)進行申請。

3. 如何使用 IPO 手機應用程式和網 上白表網站?

借助卓佳的 IPO 手機應用程式和網上白表網站,投資者可以以登記用戶的身份申請首次公開招 股股份並使用 IPO 智付易進行支付,或者通過訪客身份使用其他渠道進行支付。投資者可以隨 時查看 IPO 配發結果並查看最新股消息。

4. 為什麼選擇卓佳的 IPO 手機應用程式和網上白表網站?

採用最新最快捷的支付方式,今您於截止認購日使用已提交的電子直接付款指今自動為網上白 表申請付款。卓佳诱過與匯豐銀行合作為您提供既全新又簡易的體驗,確保您不會錯過最後付 款限期。

- Ⅱ. 關於用戶登記
- 5. 我可以如何登記成為用戶?

要登記成為用戶,請填寫個人信息並提交。

6. 登記成為用戶會收取任何費用嗎?

登記成為用戶,我們不收取任何費用。

7. 我需要登記為用戶才能通過 IPO 手機應用程式和網上白表申請首次公開招股股份嗎?

您可以以訪客身份申請首次公開招股,但為節省日後申請及檢杳配發結果時間,卓佳建議您可 登記成為免費用戶。

8. 誰可使用 IPO 手機應用程式和網上白表網站申請首次公開招股?

任何持有香港身份證,香港地址,年滿 18 歳,在美國境外,擁有有效的電郵地址及聯絡電話的 人士,皆可使用 IPO 手機應用程式申請首次公開招股。 公司及聯名申請人需要使用其他渠道申 請。您應參閱招股書內的有關部份以確定能否申請首次公開招股。

# IPO 手機應用程式和網上白表網站 - 常見問題

#### 9. 我能否結束我的登記用戶戶口?

如果您希望結束登記用戶戶口,您可連同您的個人資料提出書面要求, **雷**郵至

is-enquiries@hk.tricorglobal.com。請注意,當收到您的要求後,您的所有記錄將被刪除並不能復 原。

- Ⅲ. 關於申請首次公開招股股份
- 10. 我可以提交多少份申請?

您只可以透過 IPO 手機應用程式或網上白表網站提交一份申請,懷疑重覆的申請可能會被拒絕。

11. 我如何知道申請已成功提交?

當您看到付款參考編號及付款方式版面時即代表申請已成功提交。如您未繳足申請款項,有關 申請將會視為無效。

#### 12. 我可以如何知道股份分配結果及獲配發的股份數目?

您可以透過於配發結果版面內輸入香港身份證號碼/護照號碼/香港商業登記證號碼, 您的分配 結果及獲配發的股份數目將會被顯示。

您將會收到電郵通知分配結果及獲配發的股份數目。

發行人亦會將於其公司及聯交所網頁公佈股份分配結果。

IV. 關於 IPO 手機應用程式應用設置

#### 13. 如何更改系統語言?

單擊右上角的設置圖標,點擊"Change to English"。

### V. 關於 IPO 手機應用程式和網上白表系統支援

### 14. 此服務在辦公時間以外是否仍然運作?

網上服務於發售期內會提供24小時不間斷的服務。

#### 15. 在哪裡可以下載用戶指南?

在 IPO 手機應用程式上單擊左上角的菜單圖標,然後選擇"用戶指南":或在網站上點擊"協 助"。

16. 如我有任何問題需要查詢, 我在哪裡可以找到聯絡電話?

如您有任何疑難,請致電(852) 3907 7333,卓佳團隊服務時間為星期一至星期五,上午9時至 下午6時,不包括星期日及香港公眾假期。發售期內服務時間延長至週六開放。

### VI. 關於 IPO 手機應用程式和網上白表支付系統 - IPO 智付易

#### 17. 如何為我申請的首次公開招股股份付款?

您可使用 IPO 智付易 (只限登記用戶) 或透過完成申請的確認電郵內的繳款方式輸入付款參考編 號繳款。如您未能全數繳付申請款項,您的申請將會被視為無效。如您多繳款項,有關多繳的 金額將會以支票方式退回。

#### 18. 甚麼是 IPO 智付易?

IPO 智付易是一種新的付款方式,可讓您在截止認購日使用您提交的電子直接付款指令 ("eDDI") 自動為網上白表申請付款。透過我們的系統,您一旦與您的銀行執行並完成了電子 直接付款授權("eDDA"),申請款項將從您指定的銀行帳戶中,在截止認購日的上午 11 時正 至中午12時正期間("結算時間")通過轉數快("FPS")渠道自動扣除。

#### 19. 為甚麼使用 IPO 智付易?

IPO智付易可為您申請選用我們的網上白表平台進行IPO時,提供全新而輕鬆的體驗,而不會錯 過最後付款限期:

- 及時的自動付款:一旦設置,自動付款將在每個已申請的IPO之截止認購日的結算時間執 行,而不必擔心每次都要安排付款或轉賬。
- 投資者可以享受的好處是,他們的IPO申請款項僅會在結算時間從其賬戶中扣除:大多數 通過銀行和經紀申請IPO,皆會在提交申請後扣除或凍結您的IPO申請款項。與此相比, 卓佳的IPO智付易僅在結算時間,從您的銀行帳戶中扣除IPO申請款項。直到截止認購日 為止,您的款項都將留在自己的帳戶中,使您在財務安排上更具靈活性。
- 為投資者提供更大的靈活性,使其在結算時間之前可以取消/重新提交:與其他申請渠道 (您的IPO申請是最終的且申請後無法更改)相比,卓佳在IPO智付易下的IPO產品使您可 以在結算時間之前的任何時間取消及/或重新提交您的申請。為您提供更大的靈活性和時間, 以便在結算時間之前作出正確的申請。

#### 20. 誰可使用 IPO 智付易?

任何卓佳網上白表已登記用戶,並擁有在 FPS 渠道下支援 eDDA / eDDI 的香港持牌銀行中的 銀行帳戶。 如有需要,請諮詢您的銀行。

### 21. 我可以在卓佳不提供服務的那些 IPO 上使用 IPO 智付易嗎?

目前,我們的卓佳網上白表服務和 IPO 智付易僅適用於卓佳擔任股份過戶處的 IPO。

# IPO 手機應用程式和網上白表網站 - 常見問題

## 22. 哪些銀行\*可以支援 IPO 智付易?

- $\mathsf{L}$ 中國銀行(香港)有限公司
- 交通銀行 (香港) 有限公司  $II.$
- $III.$ 中國建設銀行(亞洲)股份有限公司
- $IV.$ 花旗銀行 (香港) 有限公司
- V. 招商永隆銀行有限公司
- $VI.$ 星展銀行(香港)有限公司
- VII. 恒生銀行有限公司
- 中國工商銀行(亞洲)有限公司 VIII.
- $IX.$ 渣打銀行(香港)有限公司
- $X_{i}$ 東亞銀行有限公司
- 香港上海滙豐銀行有限公司  $XL$

\*銀行列表可能會不時更新。

23. 使用 IPO 智付易會收取任何費用嗎?

使用 IPO 智付易,我們不收取任何費用。

注意:您可能需要向您的銀行杳詢,以確認在付款被退回時(即 eDDI 失敗),是否有任何費用。 有時, 有些銀行可能會在 eDDA 設置上收取服務費。如有需要,請向您自己的銀行查詢。

**IPO** 

24. 我可以設置多個 eDDAs 嗎?

每個登記用戶只能維持一個 eDDA,但您可以設定足夠的每日付款限額以支付多個 IPO 申請款 項。如果想更改 eDDA,則必須停用現有的 eDDA 並從新登記。

請注意,個別銀行可能就您的銀行帳戶登記 eDDA 的次數設有限制。在停用前,請仔細考慮及 /或諮詢您的銀行。

# 25. 銀行確認我的 eDDA 設置需要多長時間?

對於匯豐銀行的銀行帳戶, eDDA可以即時設置。  $(1)$ 

輸入所需的登記資料,您於匯豐銀行記錄下的電話號碼,將收到一條短訊。 如果資料正確無誤 並已被匯豐銀行驗證,您將立即通過短訊收到通知,您可以在"登記 IPO 智付易"屏幕下查看 登記狀態。

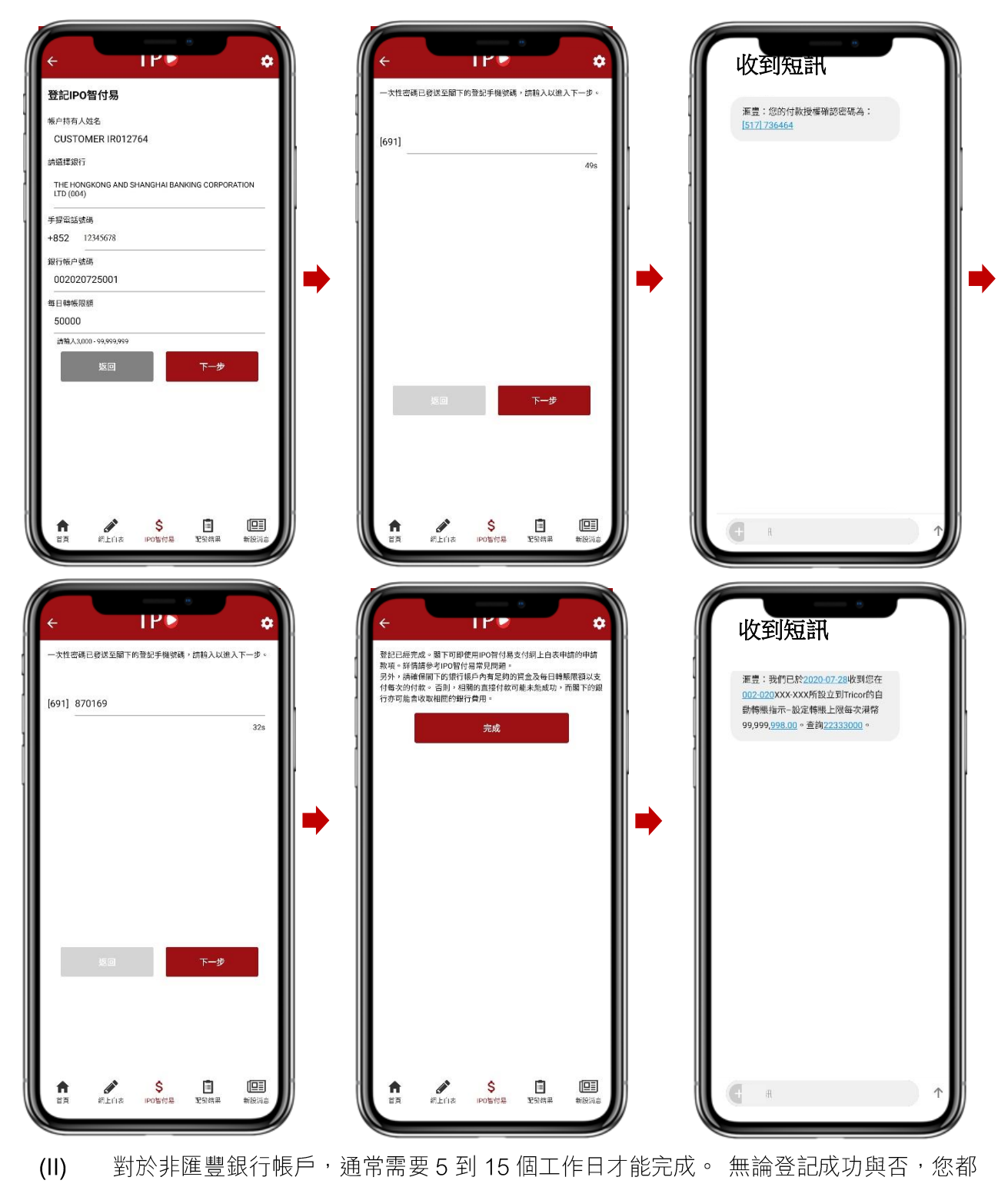

會收到我們的電郵通知。

26. 我如何知道 eDDA 的設置是否正在處理,並將其用於我的 IPO 申請?

請點擊"登記 IPO 智付易"或"銀行帳戶設定", 以檢查登記狀態

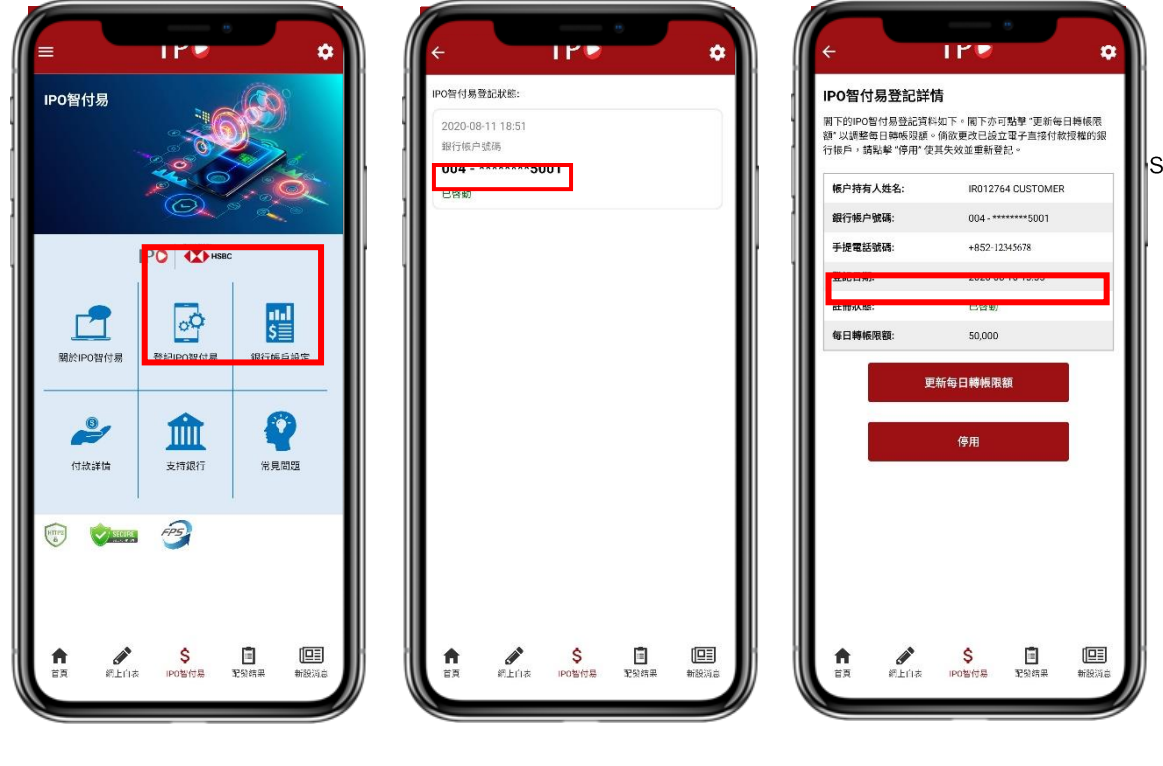

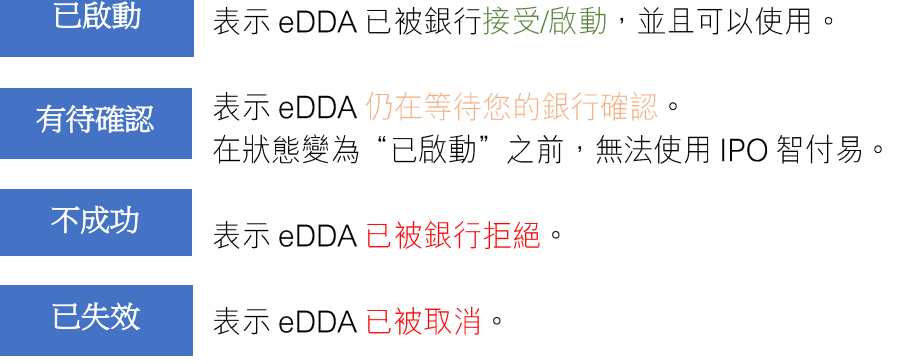

在開始使用此功能之前,請確保IPO智付易狀態為"已啟動"。

### 27. 為甚麼我的 eDDA 設置失敗?

在登記過程中,銀行將驗證您的姓名,香港身份證號碼,手機號碼,銀行帳戶號碼,請確保 上述所有個人資料與您的銀行記錄一致。 如果任何資料不一致,您的銀行可能會拒絕接受。 建議您與您的銀行聯繫,以杳明 eDDA 設置失敗的原因。

28. 我已查證所有資料與我的銀行記錄相同。為甚麼我的 eDDA 設置仍然失敗?

具有聯合名稱/虛擬/失效/不具有網上銀行功能的銀行帳戶可能不支持 eDDA。 請向您的銀行查 詢以獲取詳細資料。

29. 設置 eDDA 之後 (將銀行帳戶連接為 IPO 付款), 我是否仍可以選擇是否對每個 IPO 使用 IPO 智付易?

是。提交每個IPO申請後,系統都會詢問您要使用哪種付款方式。

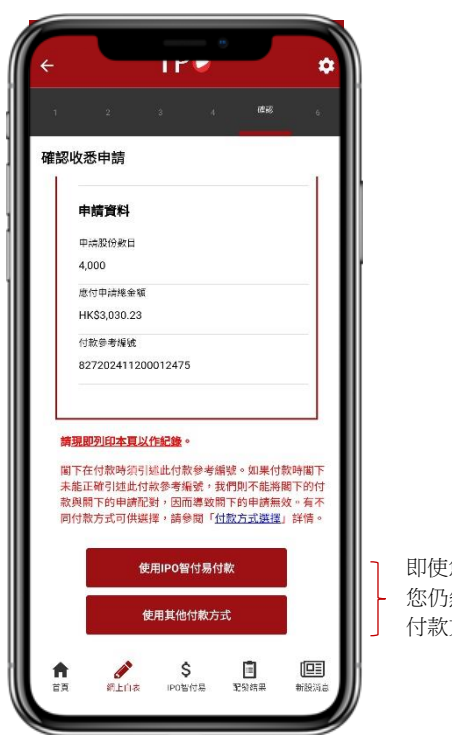

即使您已經設置了 eDDA, 您仍然可以選擇要使用的 付款方式。

30. 如果我在提交 IPO 申請時,我的 eDDA 尚未被啟動,我是否在其被啟動後,仍可以選擇使用 IPO 智付易?

是。在結算時間之前,您仍然可以選擇使用 IPO 智付易,方法是返回"認購新股記錄",然後 點擊"使用IPO智付易付款"。

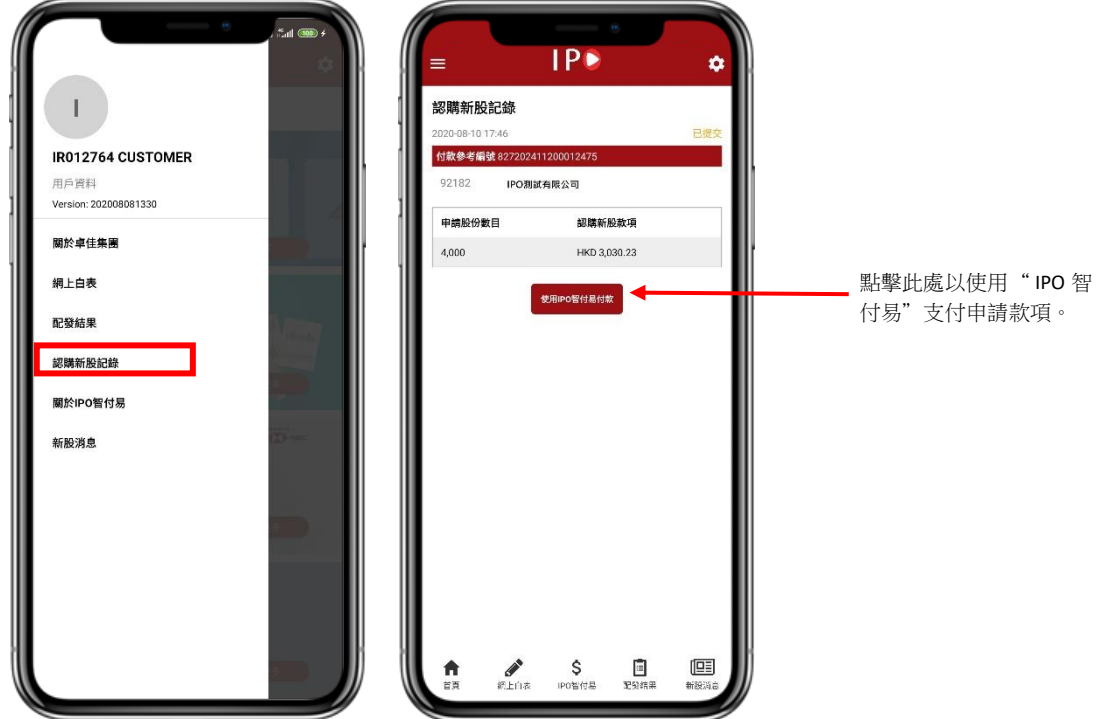

31. 如果以後想使用其他付款方式,可以取消 eDDI 嗎?

是。自動執行的eDDI可以在付款執行之前隨時取消。選擇"IPO智付易"下的"付款詳情", 您會看到這些指示仍為"有待執行"。

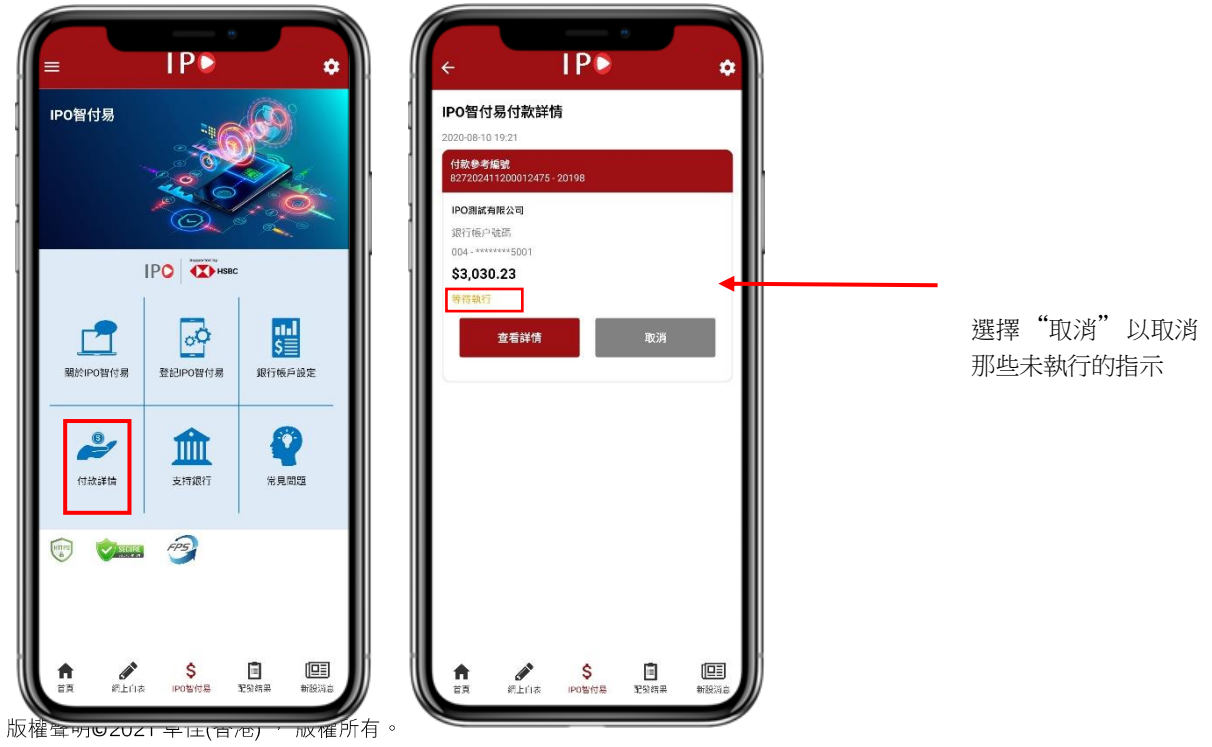

# 32. 如何取消或停用我的 eDDA?

如果您想取消 eDDA 設置,請點擊"銀行帳戶設定",然後選擇"停用"。

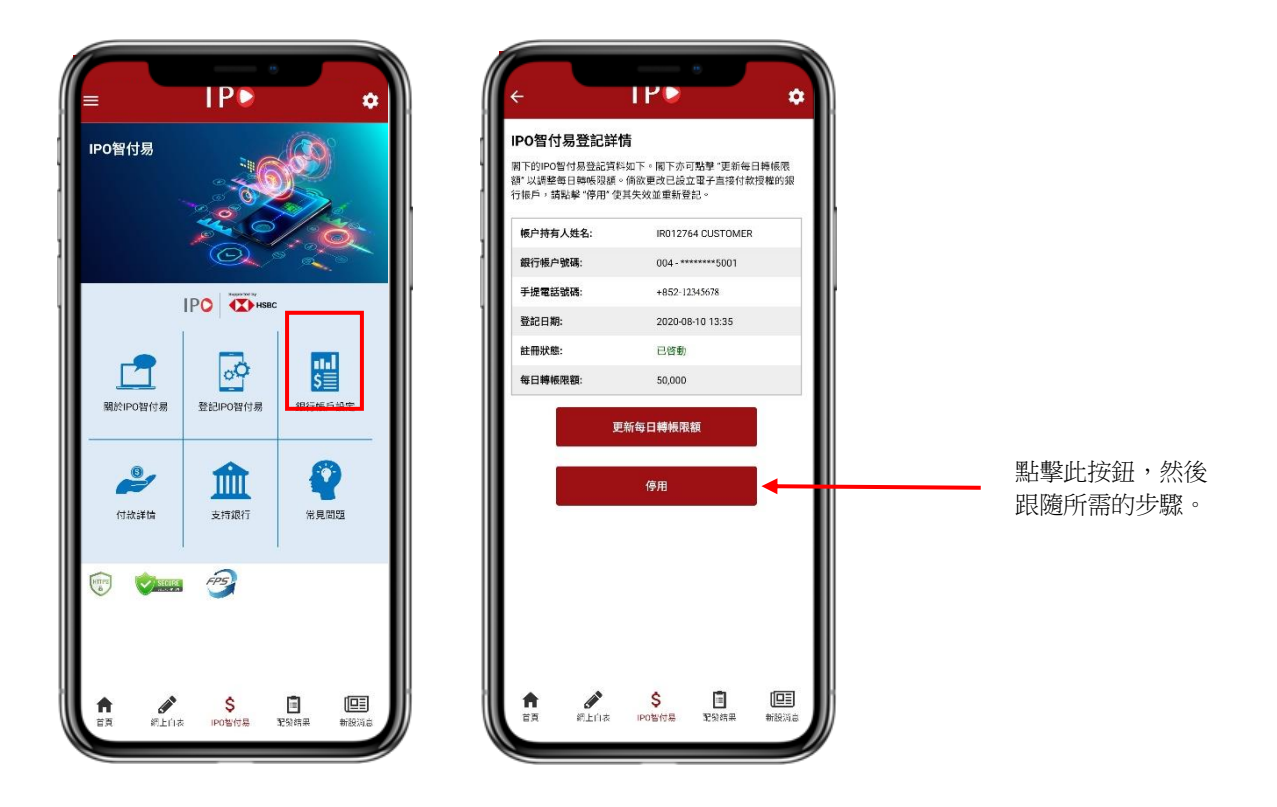

33. 甚麼時候會從我的登記銀行賬戶中扣除申請款項?

如果您選擇使用 IPO 智付易,申請款項則會按照以下時間表透過 FPS 渠道從您指定的銀行帳戶 中扣除:

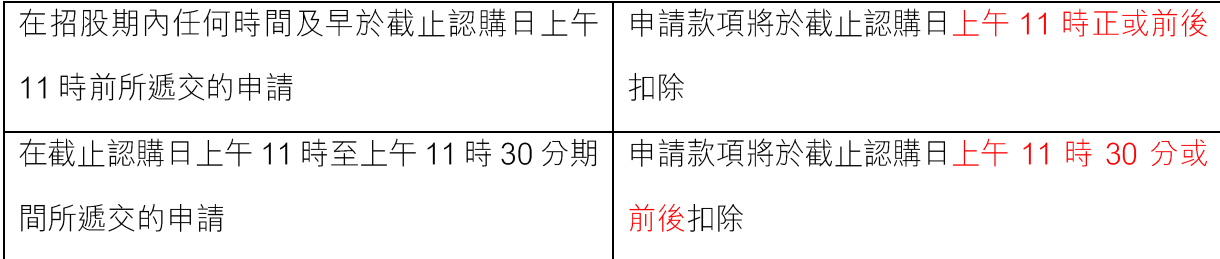

無論預定的付款是執行還是被拒絕,您都會收到一封電郵通知。您的銀行也可能會向您發送短 訊或電郵(請與您的銀行確認相關通知安排)。

### 34. 為甚麼我的 eDDI 失敗了?

請檢查您的銀行帳戶是否有效,或該帳戶是否有足夠的資金來支付您當天預定的所有付款。 否 則,您的 eDDI 可能會失敗,並且銀行可能會收取銀行費用。

### 35. eDDI 的每日轉帳限額是多少?

eDDI受銀行記錄中的每日轉帳限額限制。 請直接向您的銀行查詢。 如果您的銀行允許,您最 多可以支付港幣 99,999,999 元的申請款項,以容納您的大部分 IPO 申請。

#### 36.eDDA 每日轉賬限額和 IPO 智付易每日付款限額有什麼區別?

eDDA 的每日轉賬限額由您的銀行記錄,預設為港幣 99.999.999 元。如有需要,您可聯繫您的 銀行以調整限額。但是,如果您的 eDDIs 超出了 eDDA 的每日轉帳限額,則 eDDIs 可能會失 敗,並且您的銀行可能會收取銀行費用。

IPO 智付易的每日付款限額是通過 IPO 智付易結算您的每日累計申請款項的最大限額。它是根 據您的喜好設置並由卓佳記錄,您可隨時通過我們的平台進行更改。如果您的 eDDIs 超出 IPO 智付易的每日付款限額,則會不被允許就您的IPO 申請安排 eDDIs。

## 37. 如果我在 eDDA 設置方面需要幫助, 卓佳是否可以幫助?

您可以致電熱線 3907 7333 或電郵至 is-enquiries@hk.tricorglobal.com 與我們聯繫。

備註:上述圖片來自IPO 手機應用程式,只供參考。